# Journal Lesson 7

### **Description**

Add a navigation controller to manage the relationship between a the table view controller and another view controller.

#### Learning Outcomes

- Discover how navigation controllers and table view controllers work together to manage common user interaction.
- Practice arranging multiple view controllers within a storyboard.
- Discover how segues represent transitions between individual view controllers.

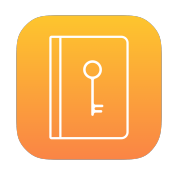

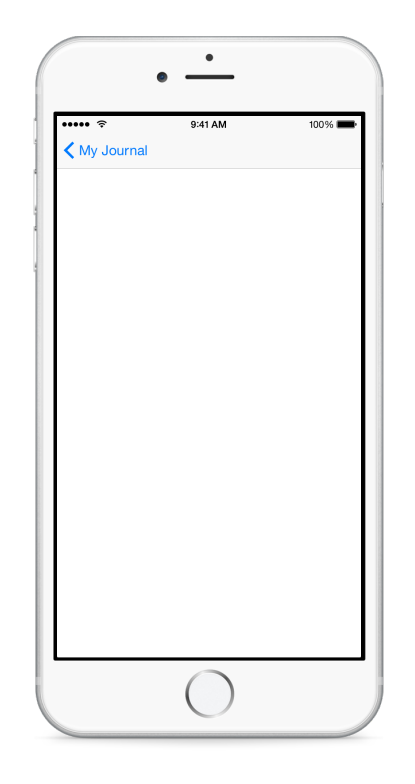

## **Vocabulary**

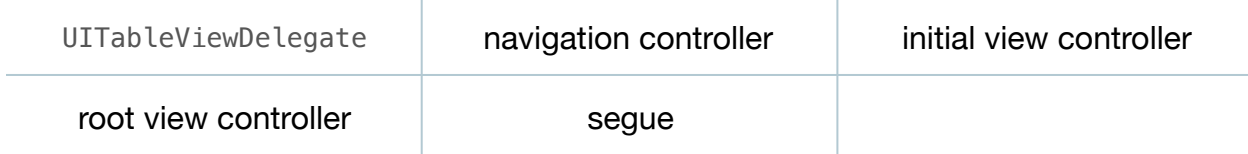

#### **Materials**

- **Journal Lesson 7** Xcode project
- **Navigation Controllers** presentation

## **Opening**

How might we add the ability to view a journal entry's contents when we tap on a cell in the table view?

## Agenda

- Discuss the common iOS interface idiom of being able to tap on a table cell to view the details of the cell.
- Run the app (**⌘R**), tap on a table cell, and observe how the cell becomes highlighted but nothing happens.
- Using the Documentation and API Reference (**⇧⌘0**), explore the UITableViewDelegate protocol reference, drawing attention to the tableView:didSelectRowAtIndexPath: method.
- Discuss the JournalTableViewController implementation of tableView:didSelectRowAtIndexPath:.
- Discuss how one could add a new view controller to the project, establish a segue relationship to display JournalEntry contents, and implement the code to move back and forth between the view controllers.
- Explain how a common Interface Builder idiom is to embed a table view controller within a navigation controller that manages moving back and forth between table views and detail views.
- Present the concept of navigation controllers.
- Using Interface Builder, zoom out of the storyboard, and use the Object Library (**⌥⌘L**) to drag a Navigation Controller into the storyboard.
- Observe how Interface Builder includes a table view controller with the navigation controller by default.
- Delete the default table view controller associated with the navigation controller.
- Drag the arrow associated with the journal table view controller to the navigation controller, establishing the navigation controller as the storyboard entry point.
- Control-drag a connection from the Navigation Controller to the Journal Table View Controller, select the **root view controller** Relationship Segue, and observe how Interface Builder adds a navigation bar to the top of the Journal Table View Controller.
- Change the title of the Journal View Controller scene Navigation item to **My Journal**.
- Run the app (**⌘R**), and observe the navigation bar appear at the top of the table view.
- Discuss how the app might display the contents of a JournalEntry object when a cell in the table view is tapped.
- Using Interface Builder and the Object Library (**⌥⌘L**), drag a new View Controller to the storyboard, placing it to the right of the table view controller.
- Use the Document Outline (L) to rename the new View Controller to **Journal Entry View Controller**.
- Control-drag a connection from the prototype cell in the Journal Table View Controller scene to the Journal Entry View Controller, and select the **show** Selection Segue.
- Run the app (**⌘R**), tap on a table cell, and observe the journal entry view controller scene appear. Tap the back button, and observe the table view reappear.

# **Closing**

Although the navigation controller is managing the segue between table cells and the new view controller, some controller methods are called when you tap on a table cell. What are the methods?

#### Modifications and Extensions

• Remove the segue relationship between the prototype cell and the new view controller, and implement the tableView:didSelectRowAtIndexPath: method, such that the new view controller is displayed.

#### **Resources**

Cocoa Application Competencies for iOS: Storyboard https://developer.apple.com/ [library/ios/documentation/General/Conceptual/Devpedia-CocoaApp/Storyboard.html](https://developer.apple.com/library/ios/documentation/General/Conceptual/Devpedia-CocoaApp/Storyboard.html)

[Xcode Overview: Build a User Interface https://developer.apple.com/library/ios/](https://developer.apple.com/library/ios/documentation/ToolsLanguages/Conceptual/Xcode_Overview/edit_user_interface.html) documentation/ToolsLanguages/Conceptual/Xcode\_Overview/ edit\_user\_interface.html

[Table View Programming Guide for iOS https://developer.apple.com/library/ios/](https://developer.apple.com/library/ios/documentation/UserExperience/Conceptual/TableView_iPhone/AboutTableViewsiPhone/AboutTableViewsiPhone.html) documentation/UserExperience/Conceptual/TableView\_iPhone/ AboutTableViewsiPhone/AboutTableViewsiPhone.html

[View Controller Catalog for iOS: Navigation Controllers https://developer.apple.com/](https://developer.apple.com/library/ios/documentation/WindowsViews/Conceptual/ViewControllerCatalog/Chapters/NavigationControllers.html) library/ios/documentation/WindowsViews/Conceptual/ViewControllerCatalog/ Chapters/NavigationControllers.html

[UITableViewController Class Reference https://developer.apple.com/library/ios/](https://developer.apple.com/library/ios/documentation/UIKit/Reference/UITableViewController_Class/index.html) documentation/UIKit/Reference/UITableViewController\_Class/index.html

[UITableViewDelegate Protocol Reference https://developer.apple.com/library/ios/](https://developer.apple.com/library/ios/documentation/UIKit/Reference/UITableViewDelegate_Protocol/) documentation/UIKit/Reference/UITableViewDelegate\_Protocol/